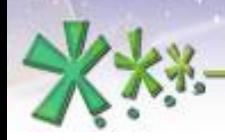

excellence and passion in automatic control design

# **The main Working Areas for designing in EICASLAB<sup>TM</sup>**

## **The Control Area**

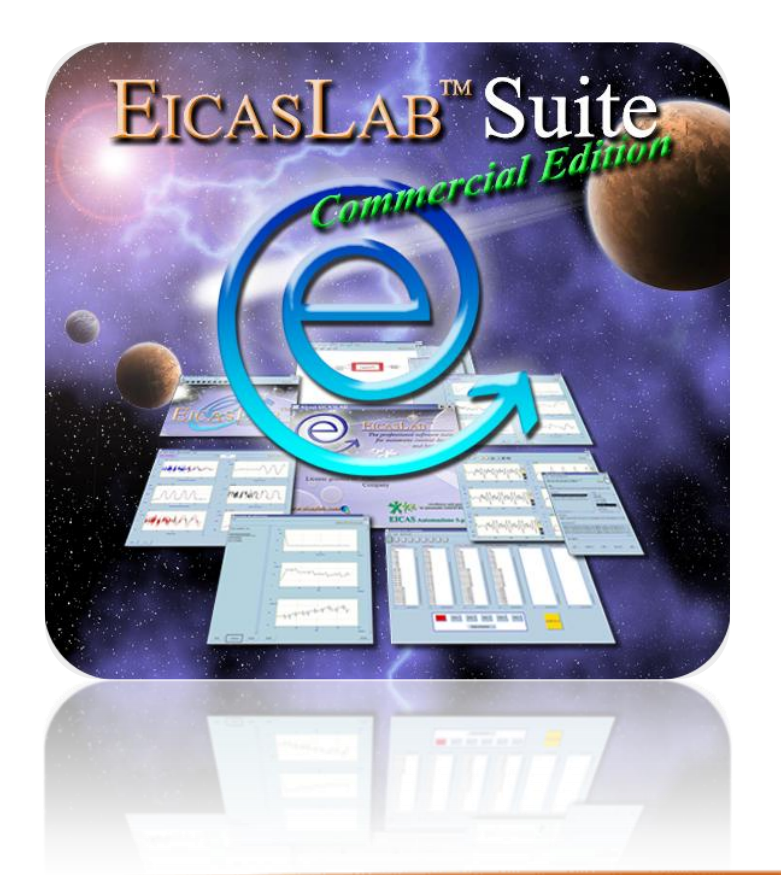

**Welcome to Innovation** 

Via Vincenzo Vela, 27 10128 Torino - ITALY (IT) Tel. +39 011 56 23 798 +39 011 56 23 088 Fax +39 011 43 60 679

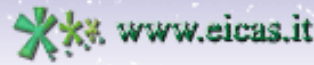

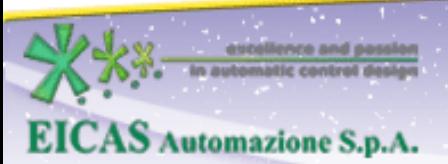

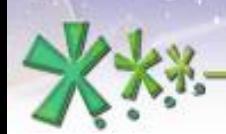

excellence and passion in automatic control design

# **TABLE OF CONTENT**

• General description of the Control Area

• The Control block

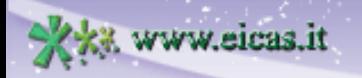

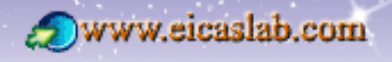

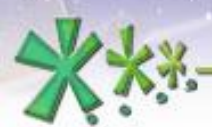

excellence and passion in automatic control design

# **Control software and hardware architecture**

### **Concept**

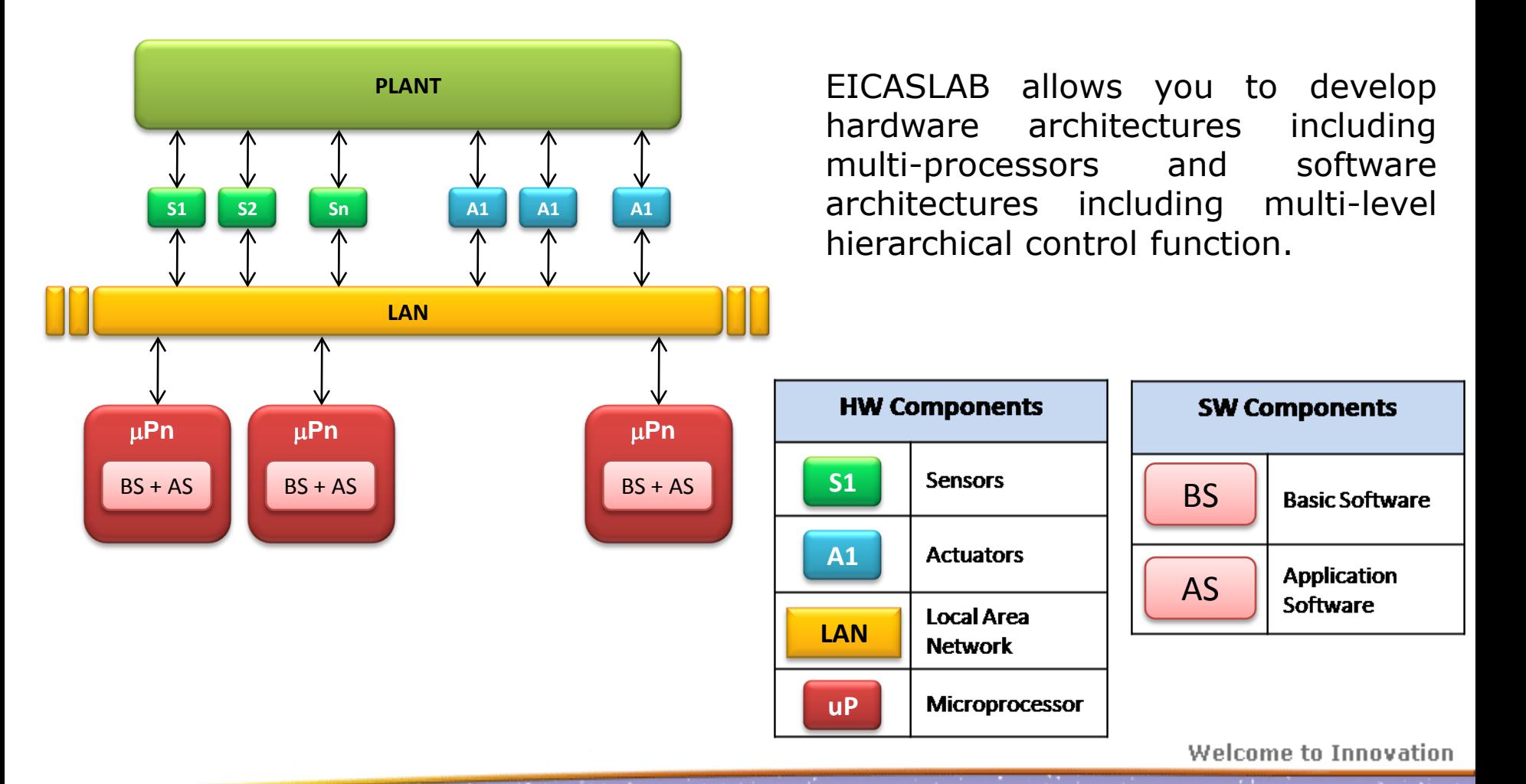

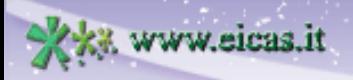

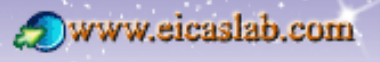

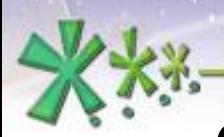

excellence and passion in automatic control design

# **Control software and hardware architecture**

### **The Control Area**

EICASLAB provides a *Working Area* named *Control Area* which is **specifically devoted** to the development of the overall control system architecture.

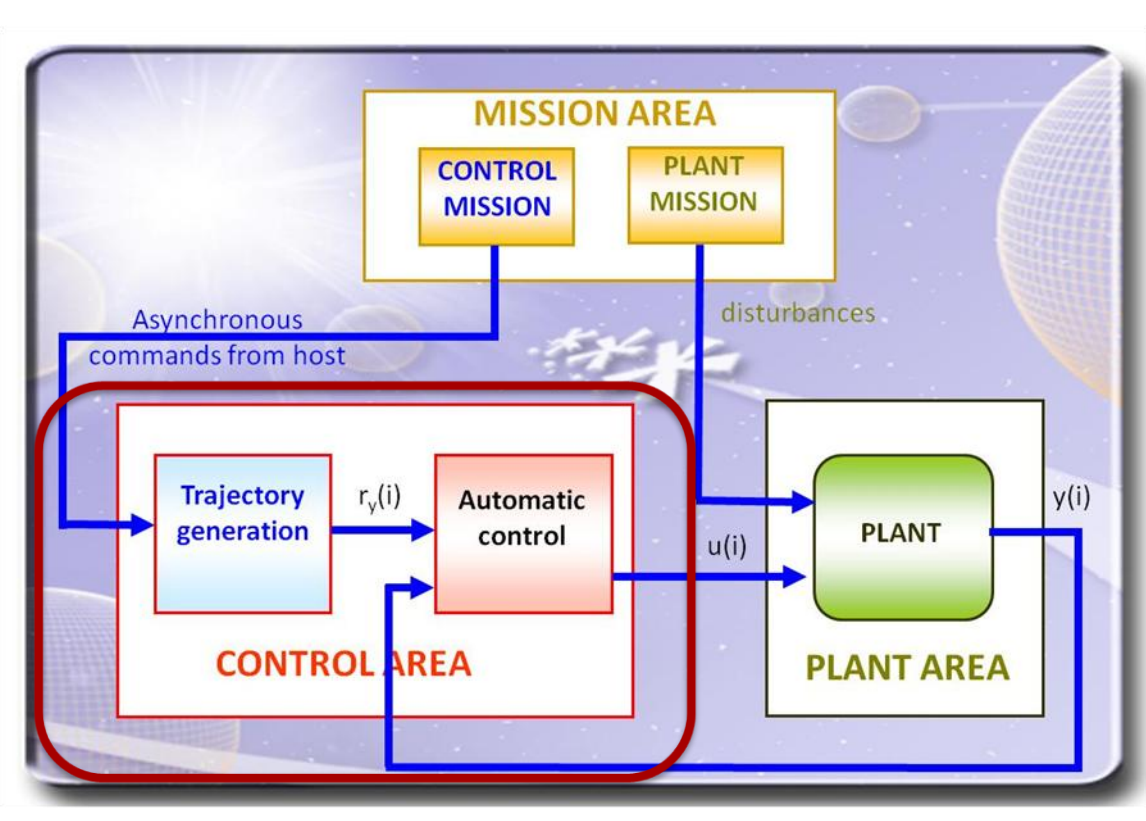

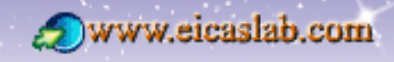

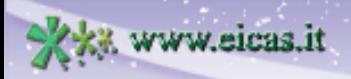

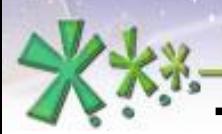

excellence and passion in automatic control design

**System Library** 

**NET** 

Library Macro Plant Area Control Area

### **The Control Area**

### **The blocks of the Control Area**

The following blocks may be programmed in the *Control Area*:

Mission Area EICASLAB SIMBUILDER: /home/MyUser/MyProject.elp - System Layout  $\boxed{a}$ **Block name Description Block icon** File Edit Plot Configuration Scheduling MPI/CPO ACG Layout View Help b k b b SIMBUILDER @  $\blacksquare$ implement a single<br>Control control function EICASLAB SIMBUILDER - Processor1 Lavout olx Edit Plot Scheduling WorkSpace ACG Layout View Help control function 闇 SIMBUILDER @ 圍 **EICASLAB SIMBUILDER - Processor Network o**x Collect one or more File Edit Plot Scheduling WorkSpace ACG Layout View Help schedulable control <u>bixi bi</u>gidiee kix SIMBUILDER @ PROC Processor functions running on a single processor (mono or multicore) Processor1 Collect one or more Processors, allowing yp2 Processor Processor2 to simulate multi-**NET** processor hardware Network architectures  $\mathsf{Y} \mathsf{P}^3$ Processor3

#### **Welcome to Innovation**

 $\circlede$ 

**CTR** 

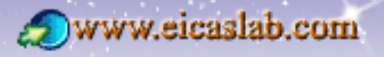

www.eicas.it

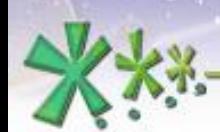

excellence and passion in automatic control design

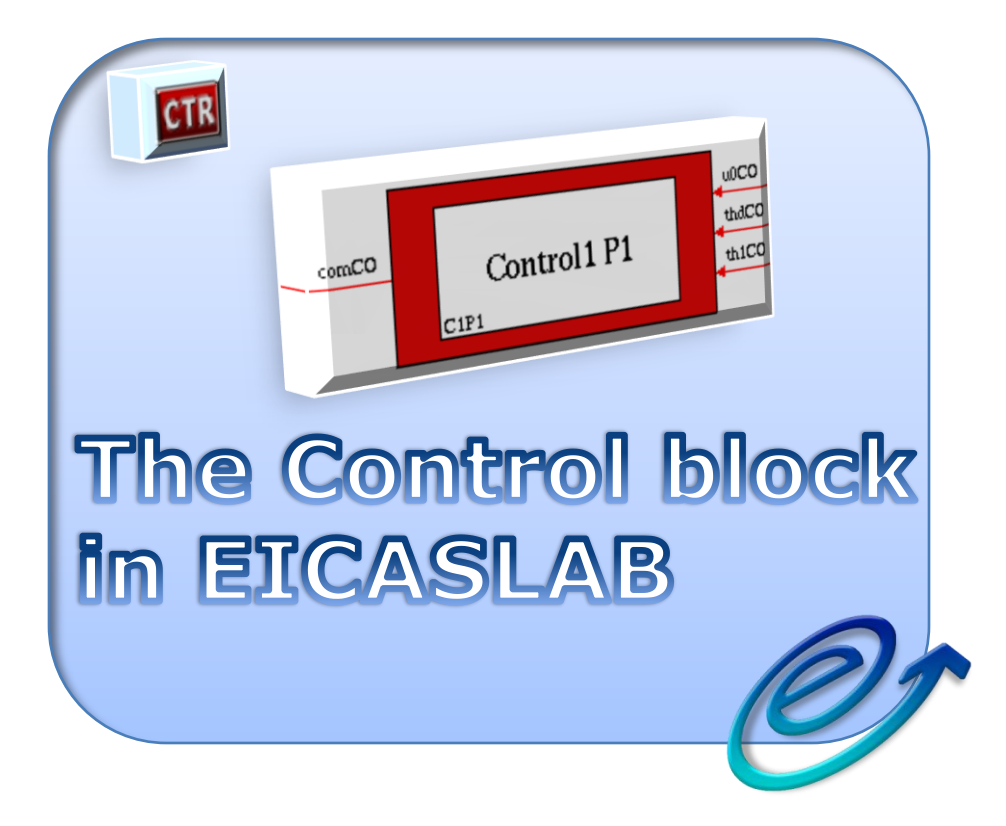

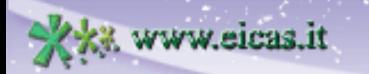

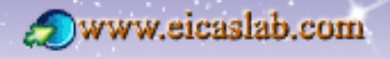

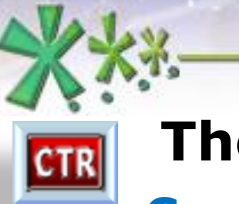

### **The Control block Concept**

The Control block is devoted to implement a single control function.

The Control receives as inputs:

www.eicas.it

- measurements coming from the *Plant Area*,
- references coming from the *Mission Area,*

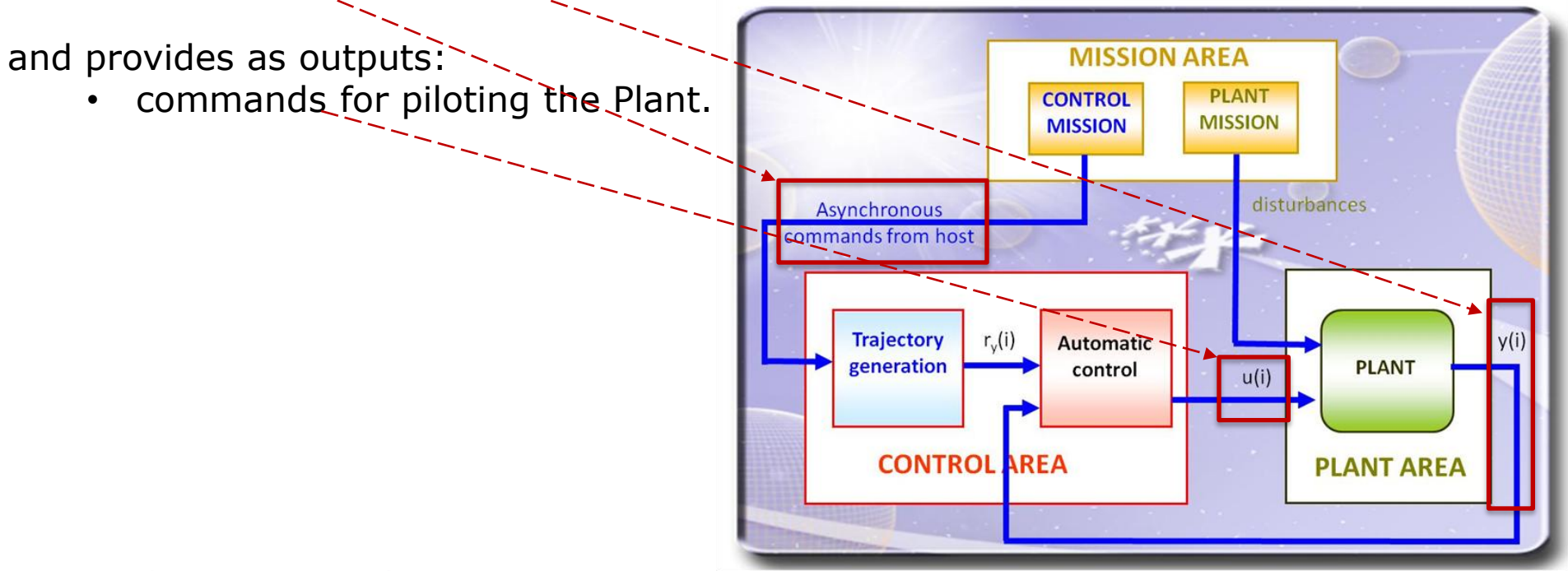

**EICAS** Automazione S.p.A.

excellence and passion in automatic control design

**7**

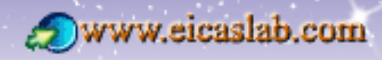

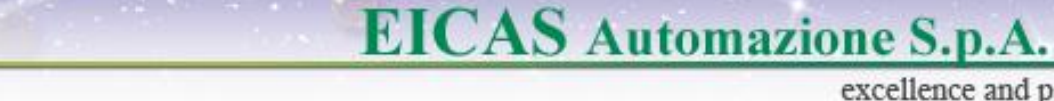

excellence and passion in automatic control design

### **The Control block Programming modes**

You can develop your Control block:

### **graphically** programming:

you work on **graphical layouts** equipped with specific and oriented **libraries** that contain a set of suitable pre-defined blocks,

### programming with **ANSI C language**:

EICASLAB allows an easy programming in ANSI C language by means of an open and customizable pre-organized structure that allows you to focus just on specific and crucial aspects of the control system to be programmed.

You have at disposal a set of template files and libraries,

Through the *Automatic Algorithm Generation* **(AAG)** advanced feature.

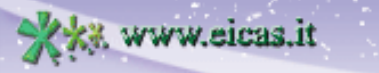

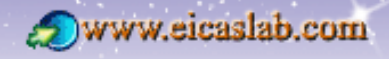

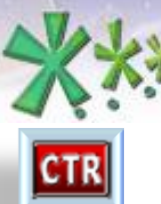

excellence and passion in automatic control design

### **The Control block Associated popup menu**

#### Popup menu of the Control block:

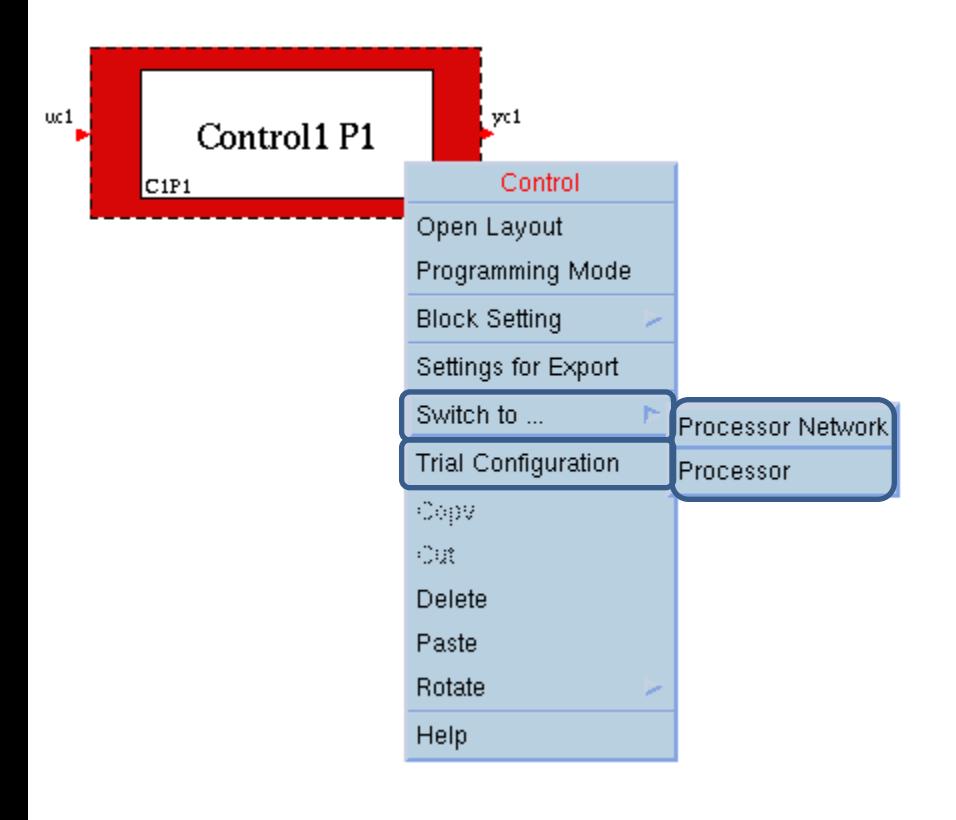

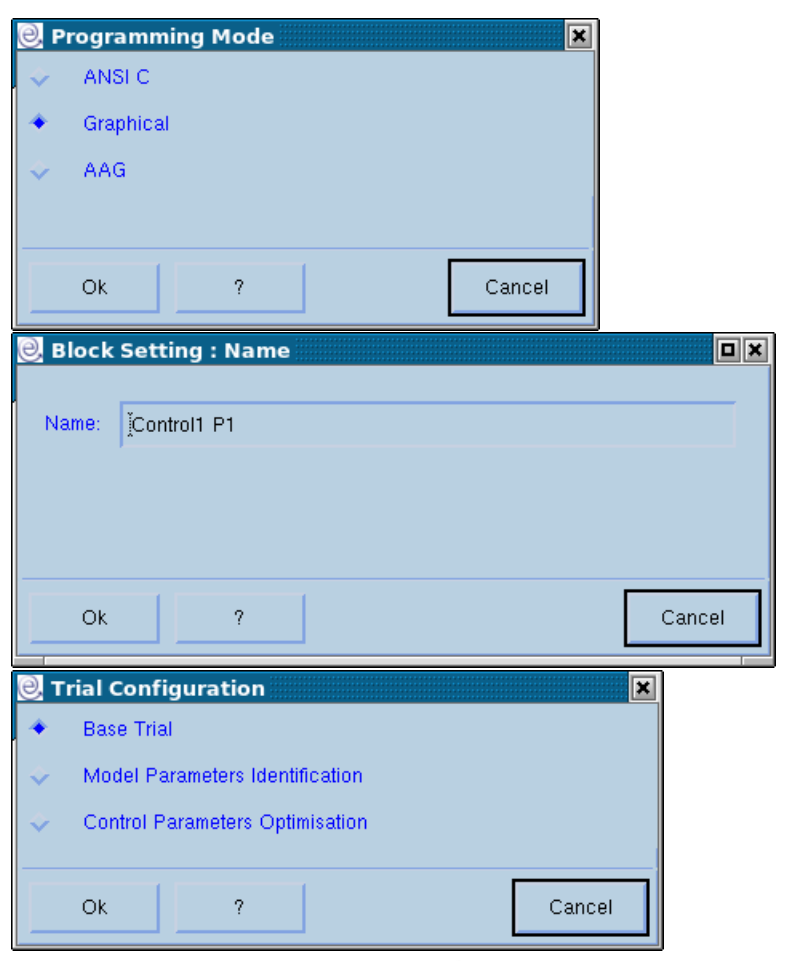

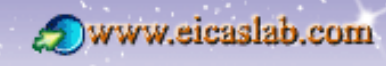

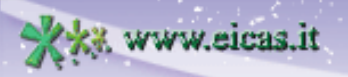

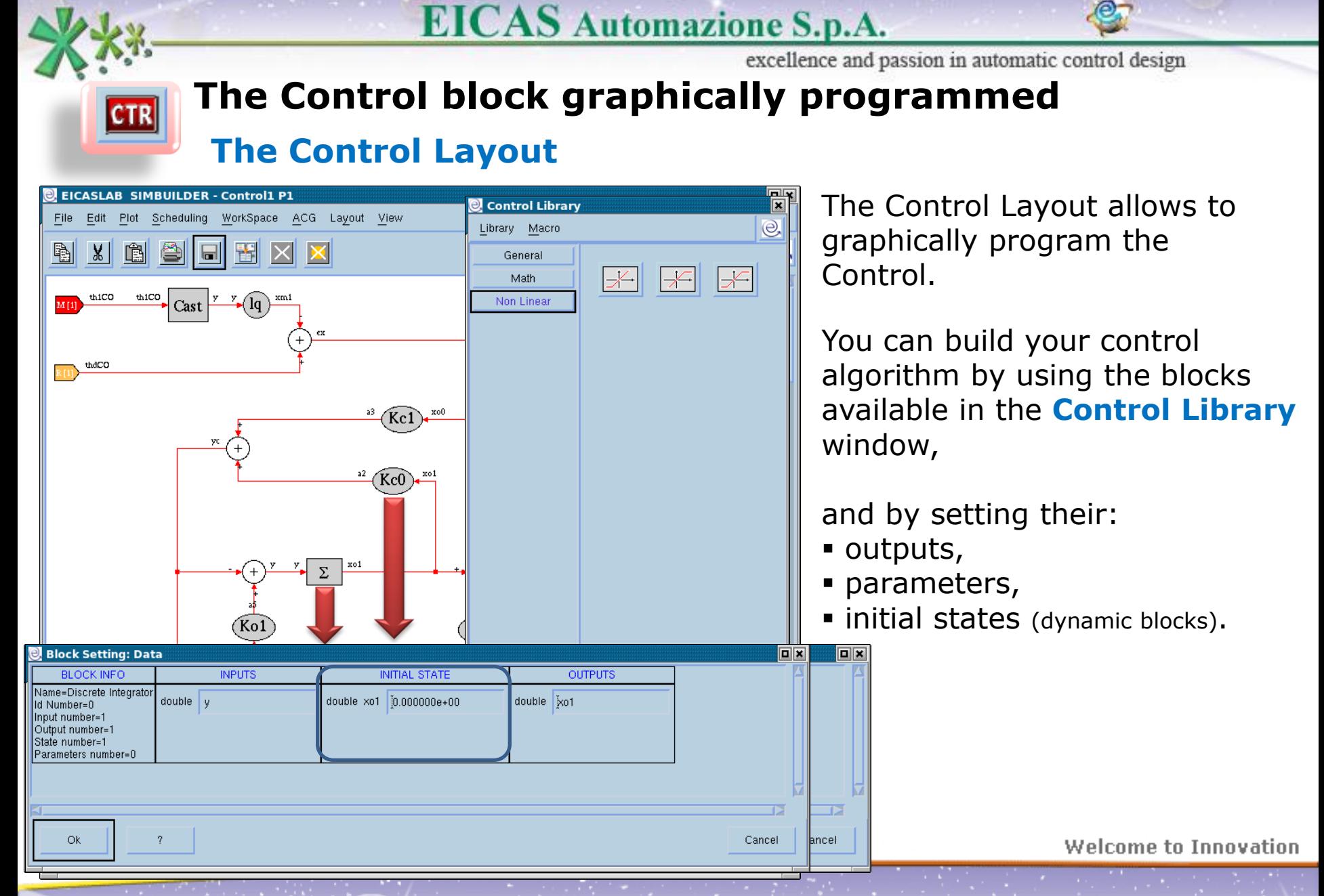

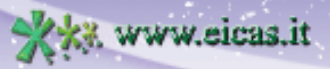

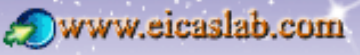

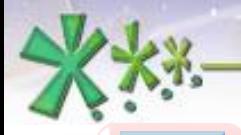

**CTR** 

ww.eicas.it

**EICAS** Automazione S.p.A.

**11**

excellence and passion in automatic control design

### **The subsystems The Control block graphically programmed**

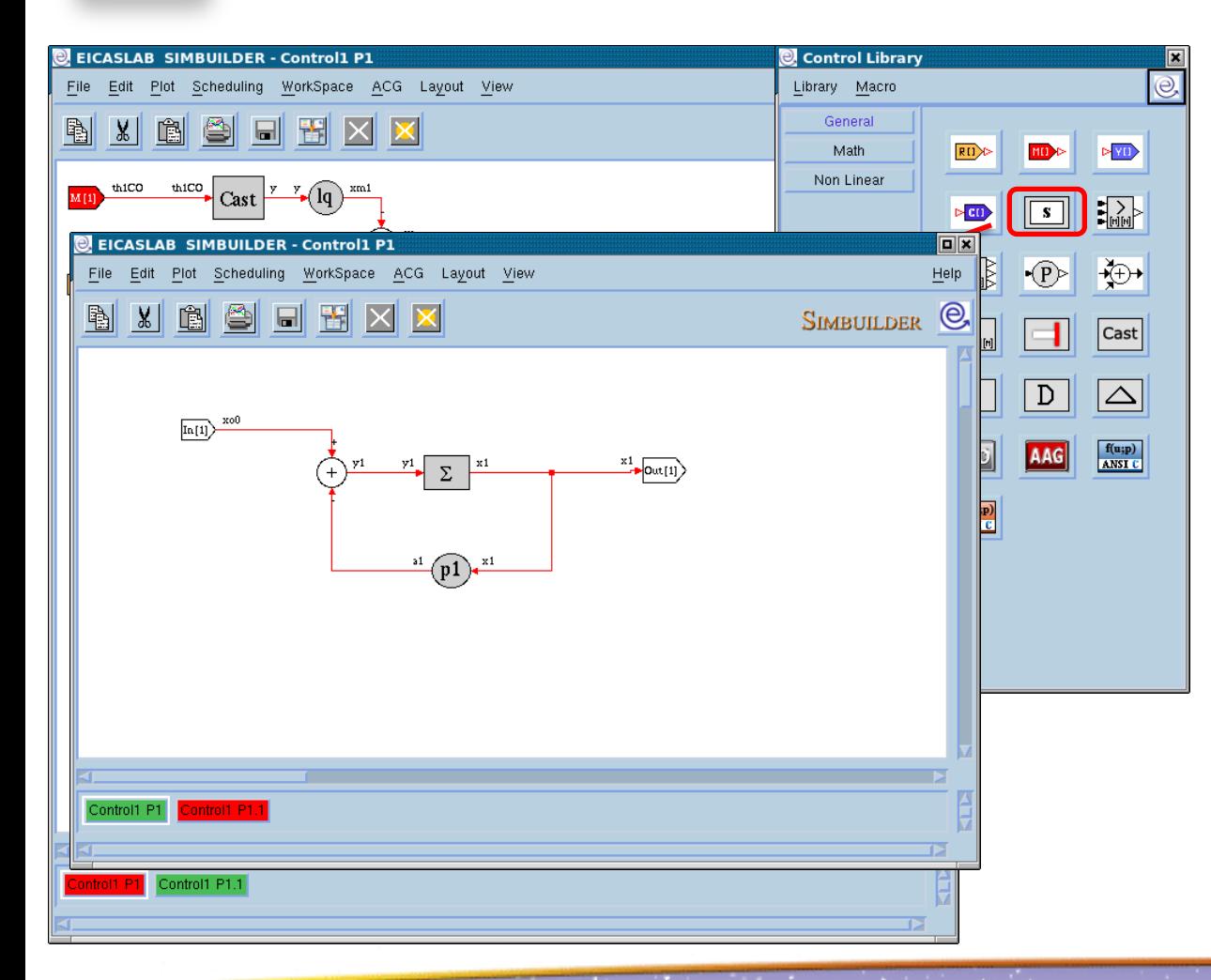

You can simplify the representation of your system by collecting parts of your block diagram in a block called **Subsystem**.

Double clicking on the subsystem opens the *Subsystem* layout, where you can use all the blocks available in the related library.

You can also create other subsystems in order to build a hierarchical block diagram.

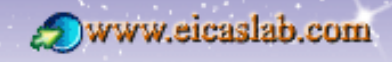

excellence and passion in automatic control design

# **The Control block graphically programmed**

**EICAS** Automazione S.p.A.

**The ANSI C blocks**

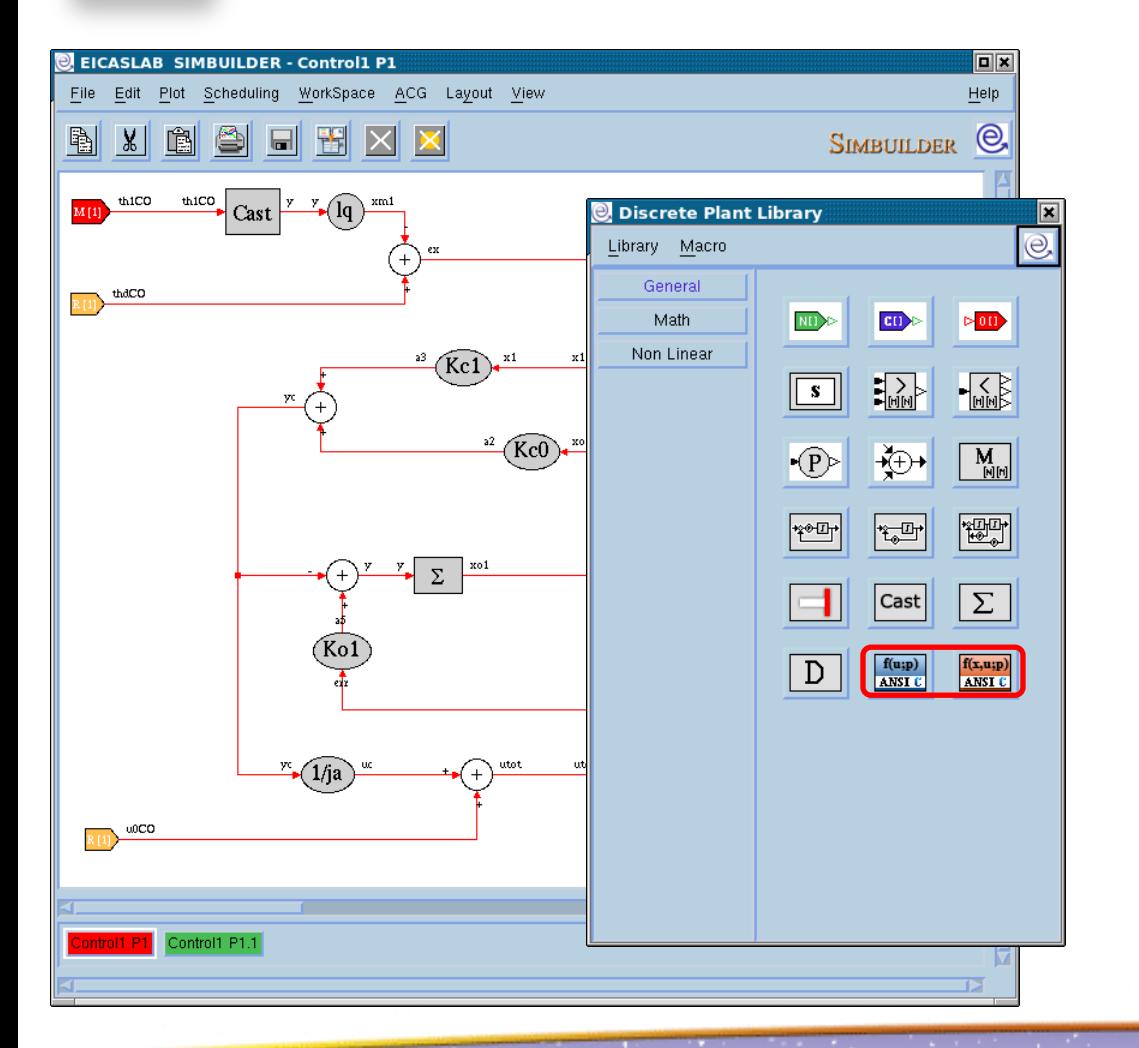

It is possible to use special blocks programmable in ANSI C language.

There are two types of blocks, allowing you to program in ANSI C language:

- static functions in this case the C block implements the function:  $y = f(u;par);$
- dynamic functions in this case the C block implements the function:  $y = f(x,u;par);$

(having indicated: y: outputs, u inputs, x: states, par: parameters)

weicume tu Tiiliuvatiun

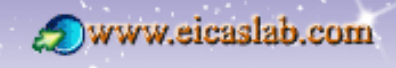

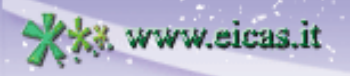

CTR

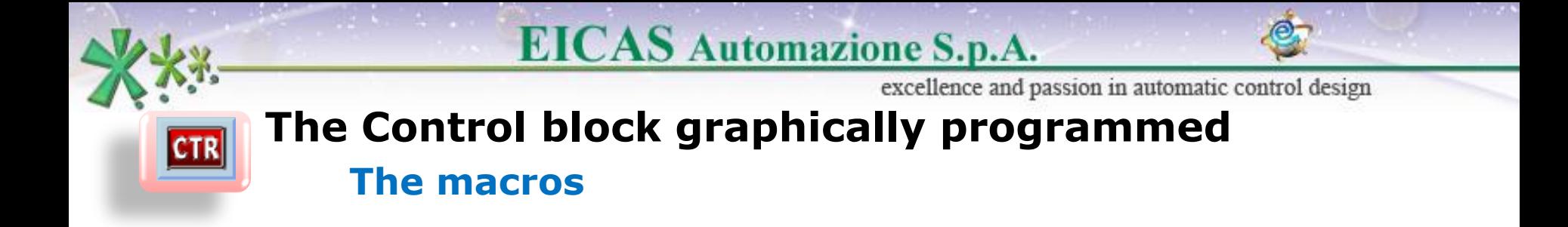

The Control *library window* is **customizable** with user blocks called **'macros**'.

The macros are created by the user in order to complete the library according to the user needs.

The macros can be programmed:

- **graphically** (working on the Graphical Macro layout) or
- **in ANSI C language**.

They are then available in the library window of the layout, as all the other blocks and can be used in the current project.

They can also be exported and then used in other projects.

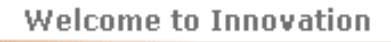

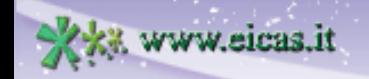

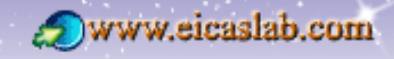

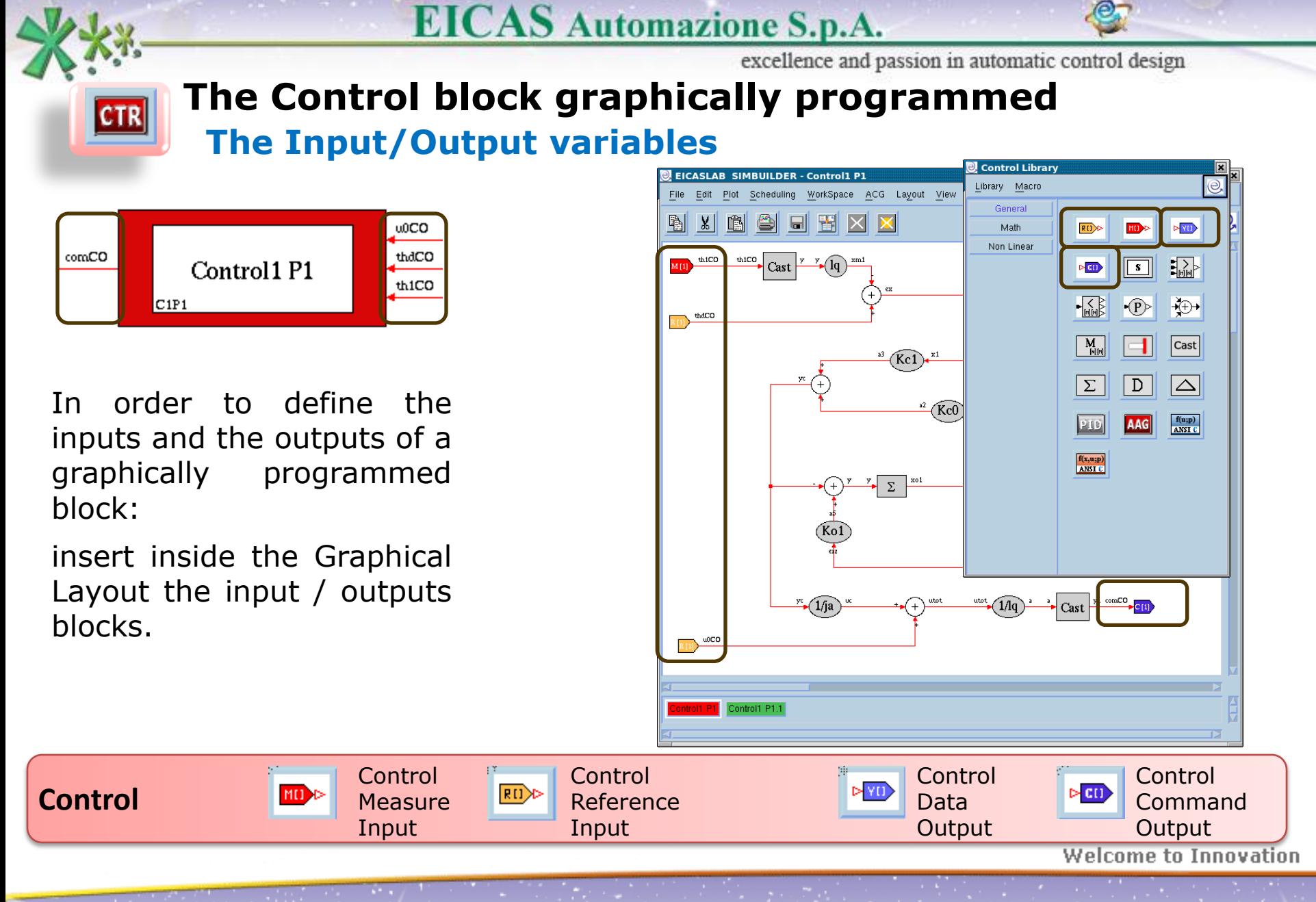

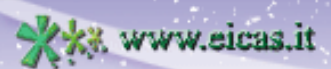

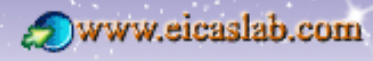

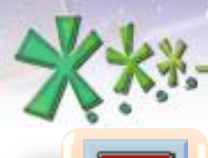

**CTR** 

## **EICAS** Automazione S.p.A.

excellence and passion in automatic control design

# **The Control programmed with ANSI C language**

WorkSpace

61 61

File:

File Manager of Control1 P1 - C1P1

 $\mathbb{B}$  X  $\mathbb{B}$ 

**The file manager**

The Control programmed with ANSI C language has its own file manager through which it is possible to program the block.

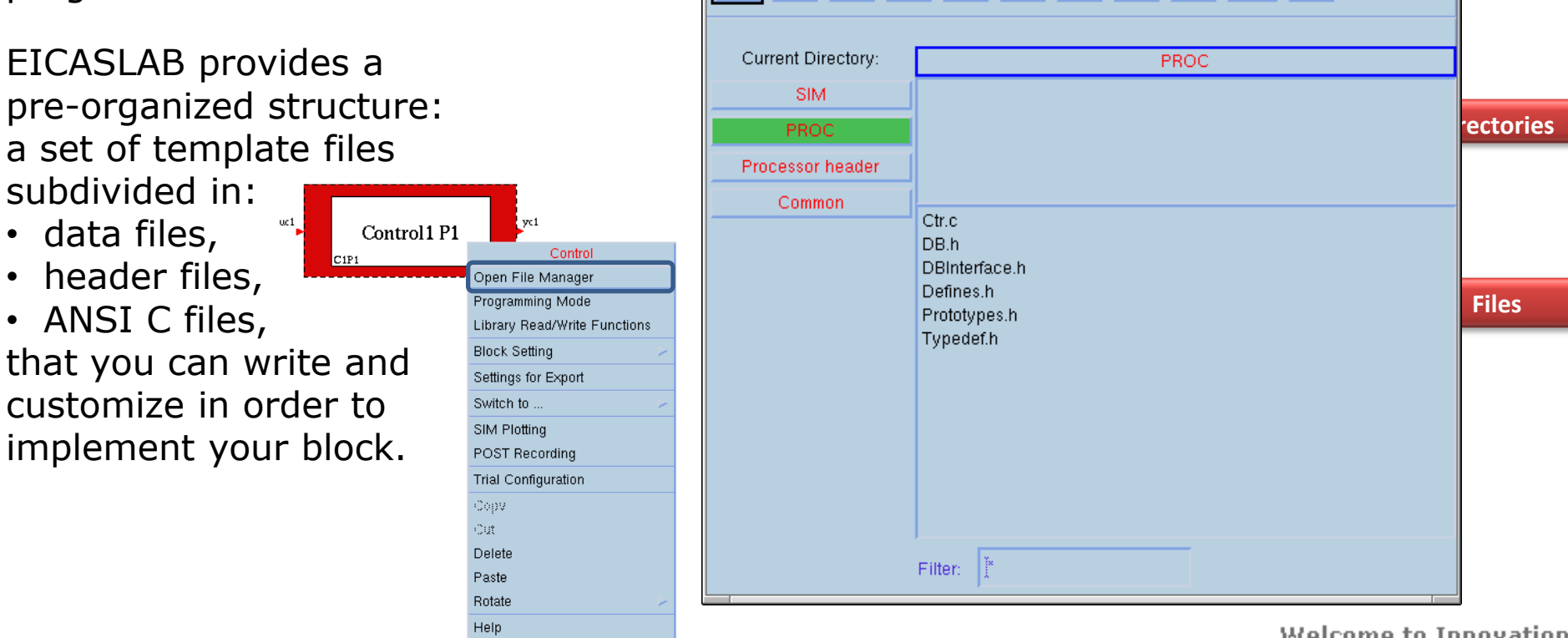

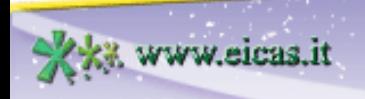

 $\overline{\Box} \overline{\mathbf{x}}$ 

◘▏<sub>℃</sub>

闺

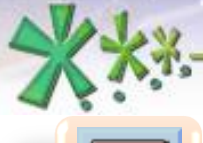

www.eicas.it

### **EICAS** Automazione S.p.A.

excellence and passion in automatic control design

### **The header files The Control programmed with ANSI C language**

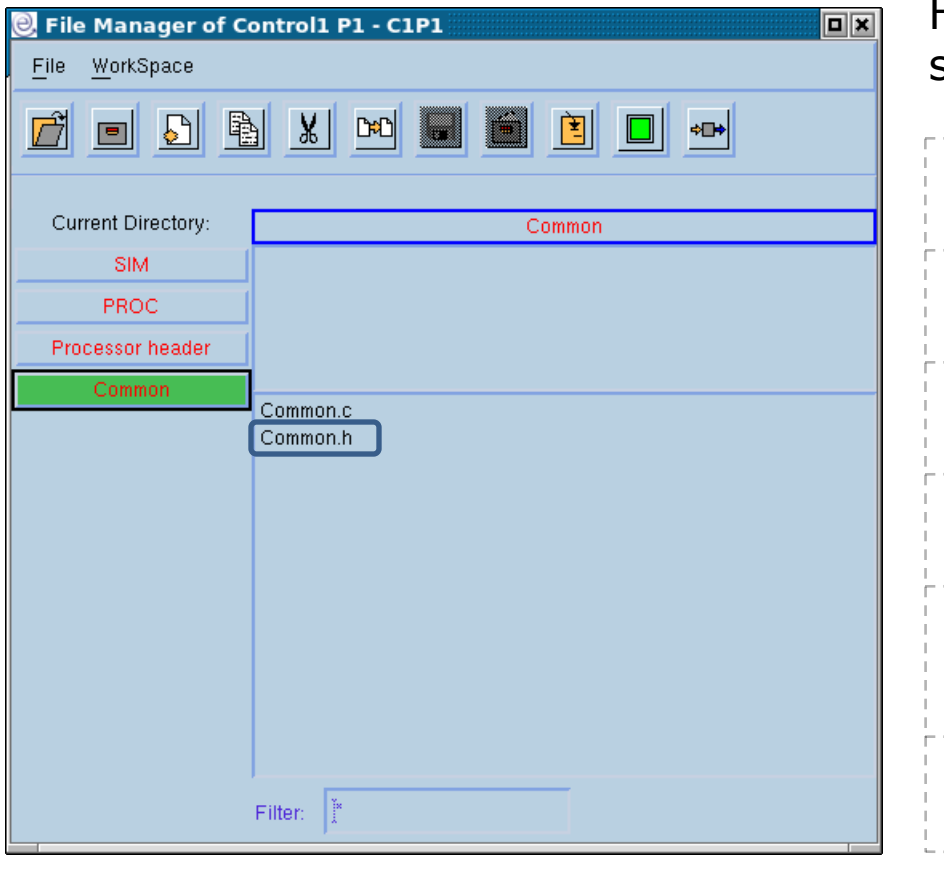

Header files of the pre-organized structure that are written by the user.

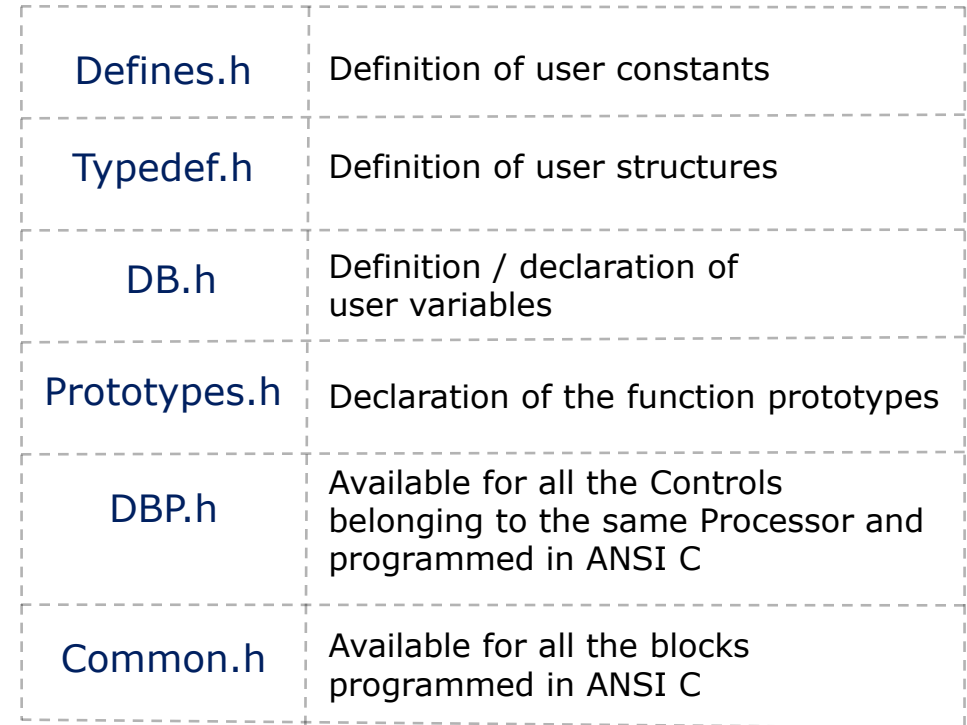

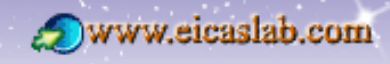

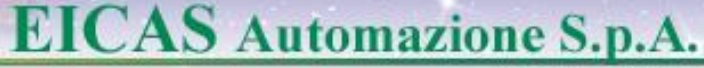

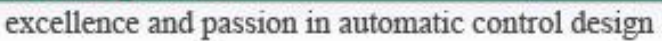

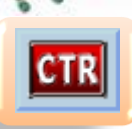

# **The Control programmed with ANSI C language**

### **Initialization functions**

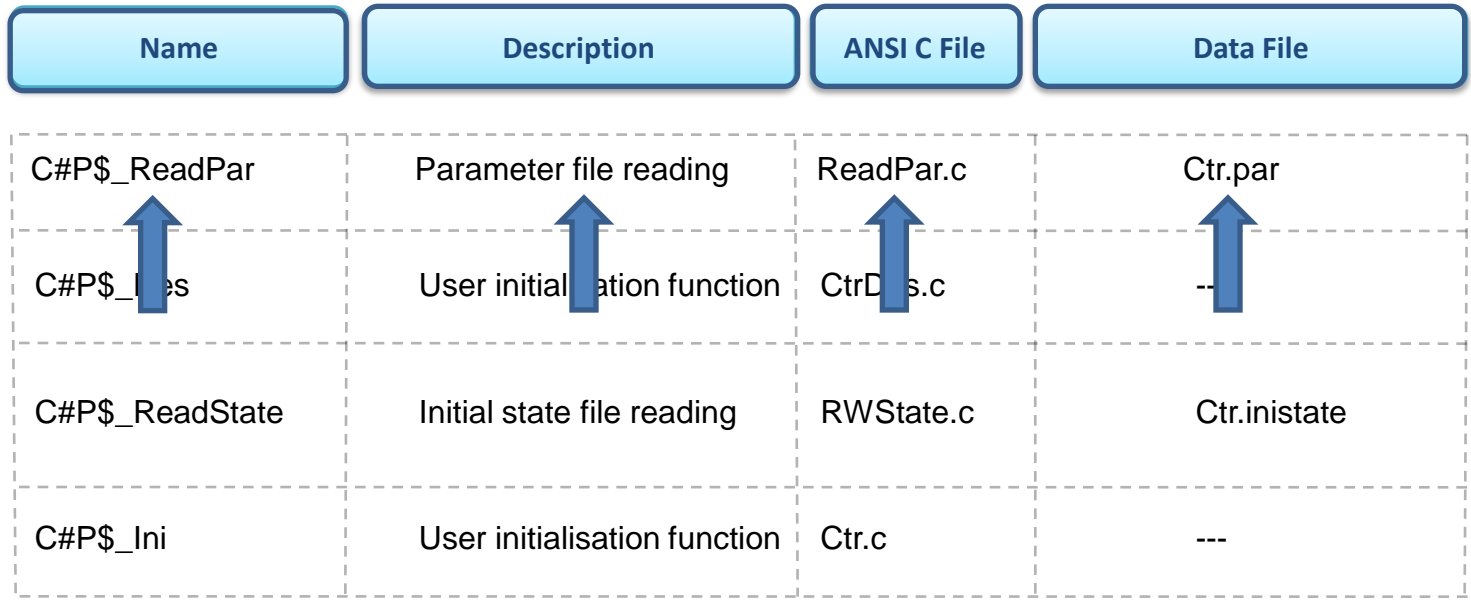

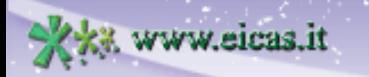

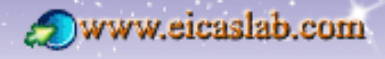

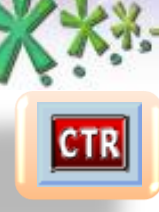

excellence and passion in automatic control design

### **Execution functions The Control programmed with ANSI C language**

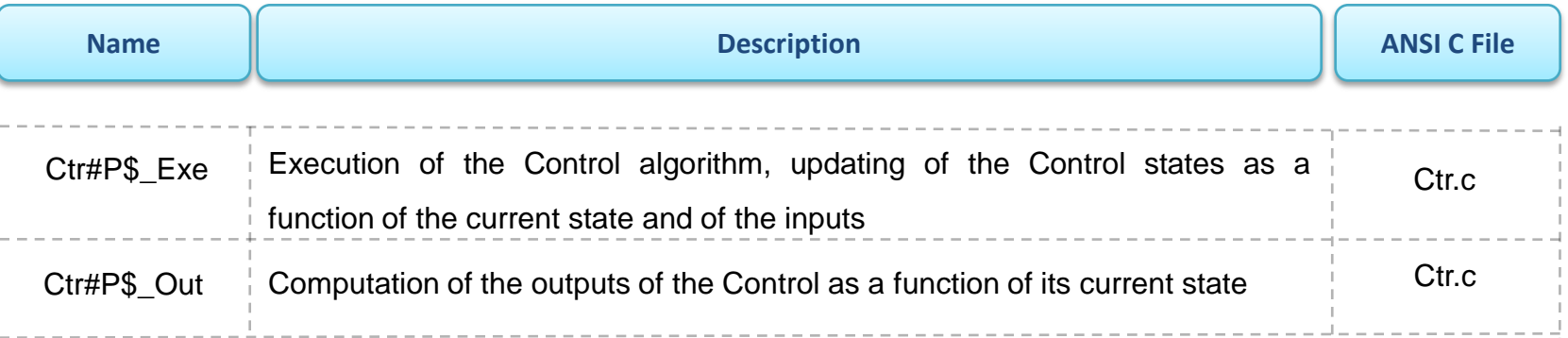

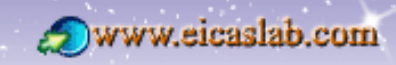

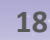

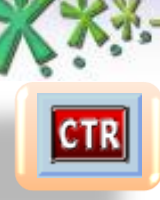

www.eicas.it

### **EICAS** Automazione S.p.A.

excellence and passion in automatic control design

### **Final functions The Control programmed with ANSI C language**

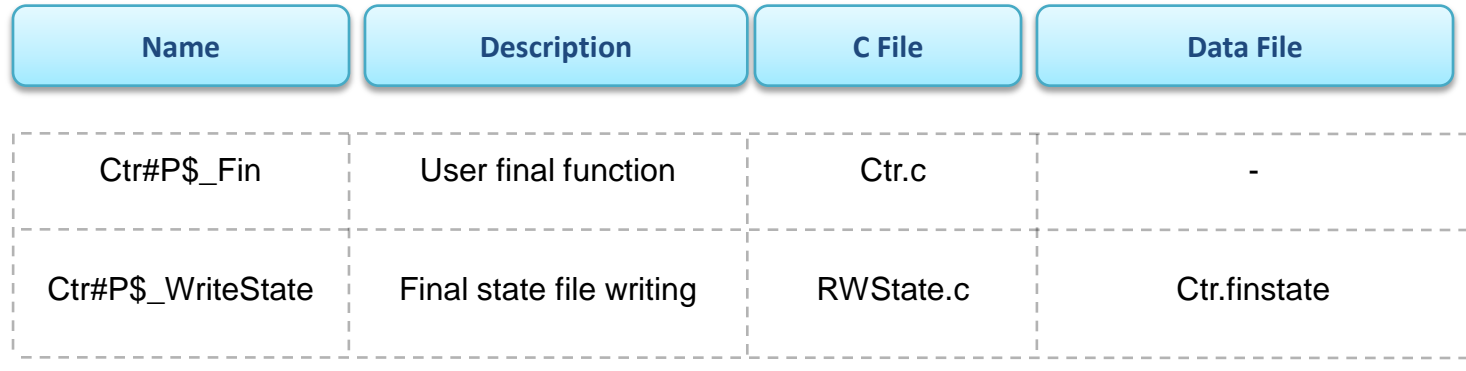

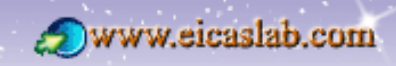

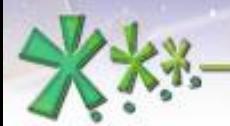

**CTR** 

### **EICAS** Automazione S.p.A.

excellence and passion in automatic control design

# **The Control programmed with ANSI C language**

### **Data file management**

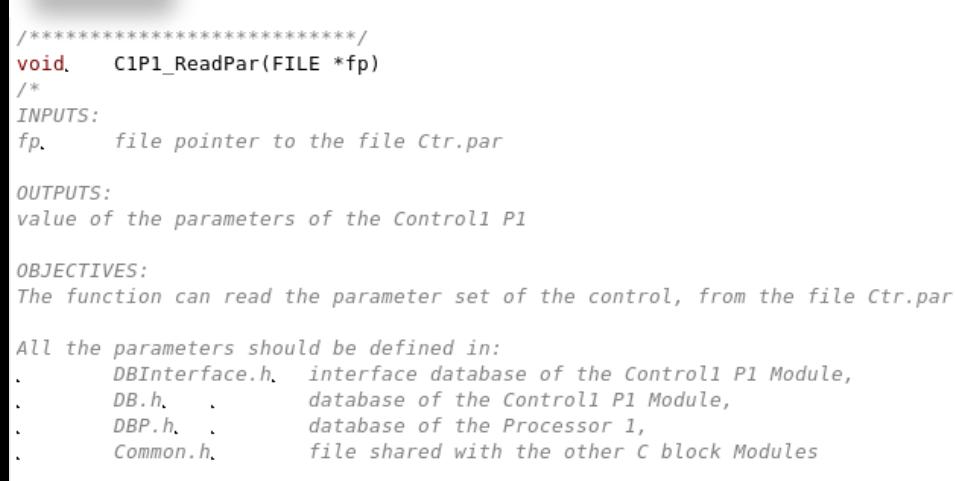

#### SCHEDULE:

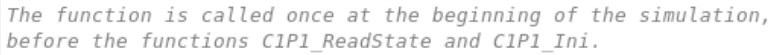

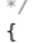

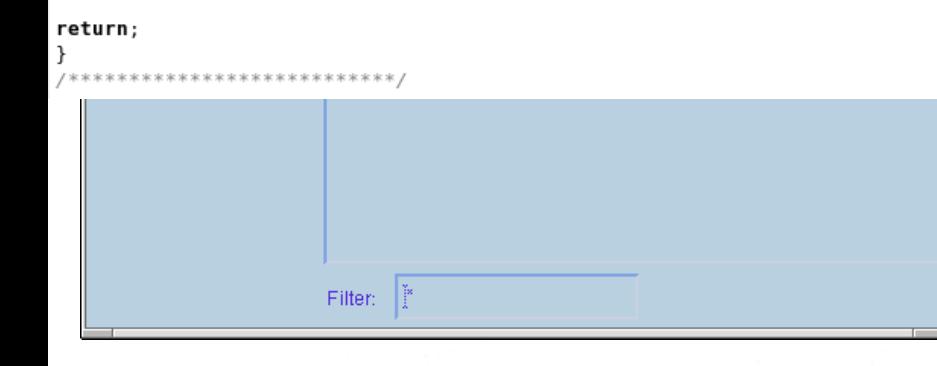

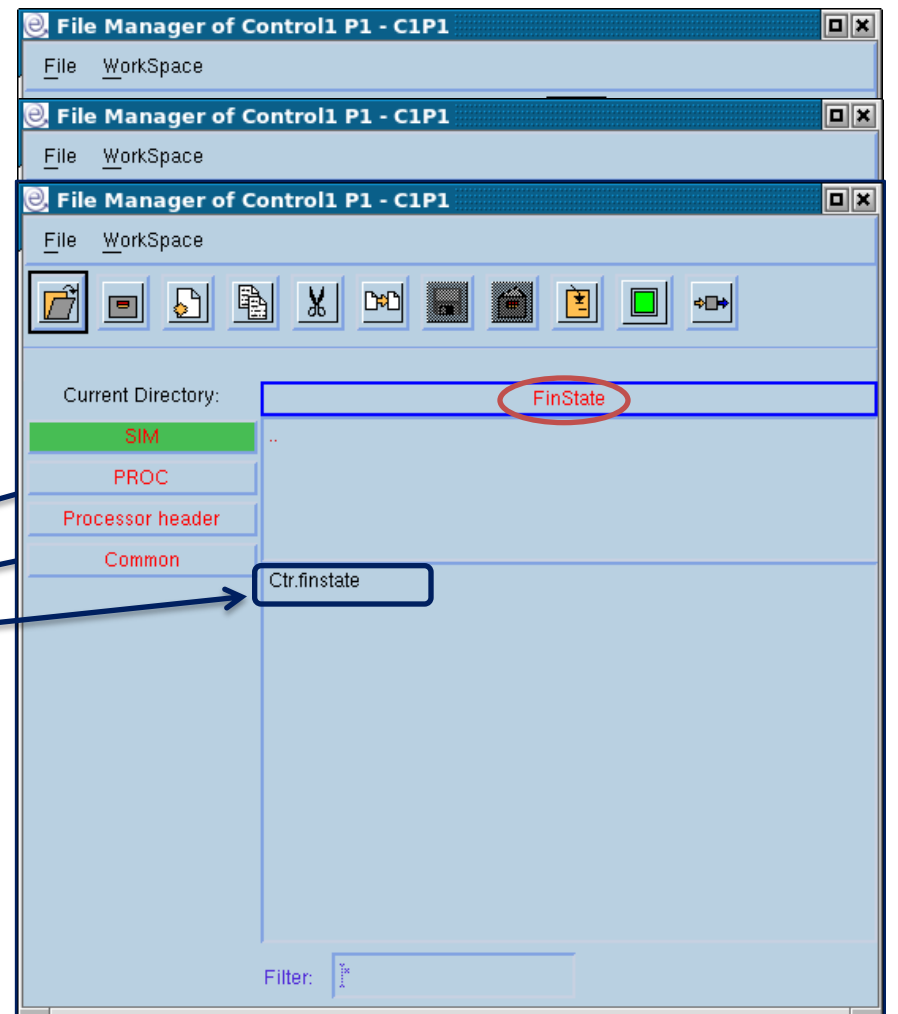

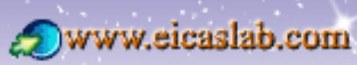

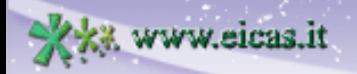

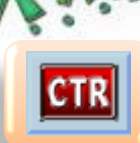

excellence and passion in automatic control design

# **The Control programmed with ANSI C language**

**The Library Read/Write Functions**

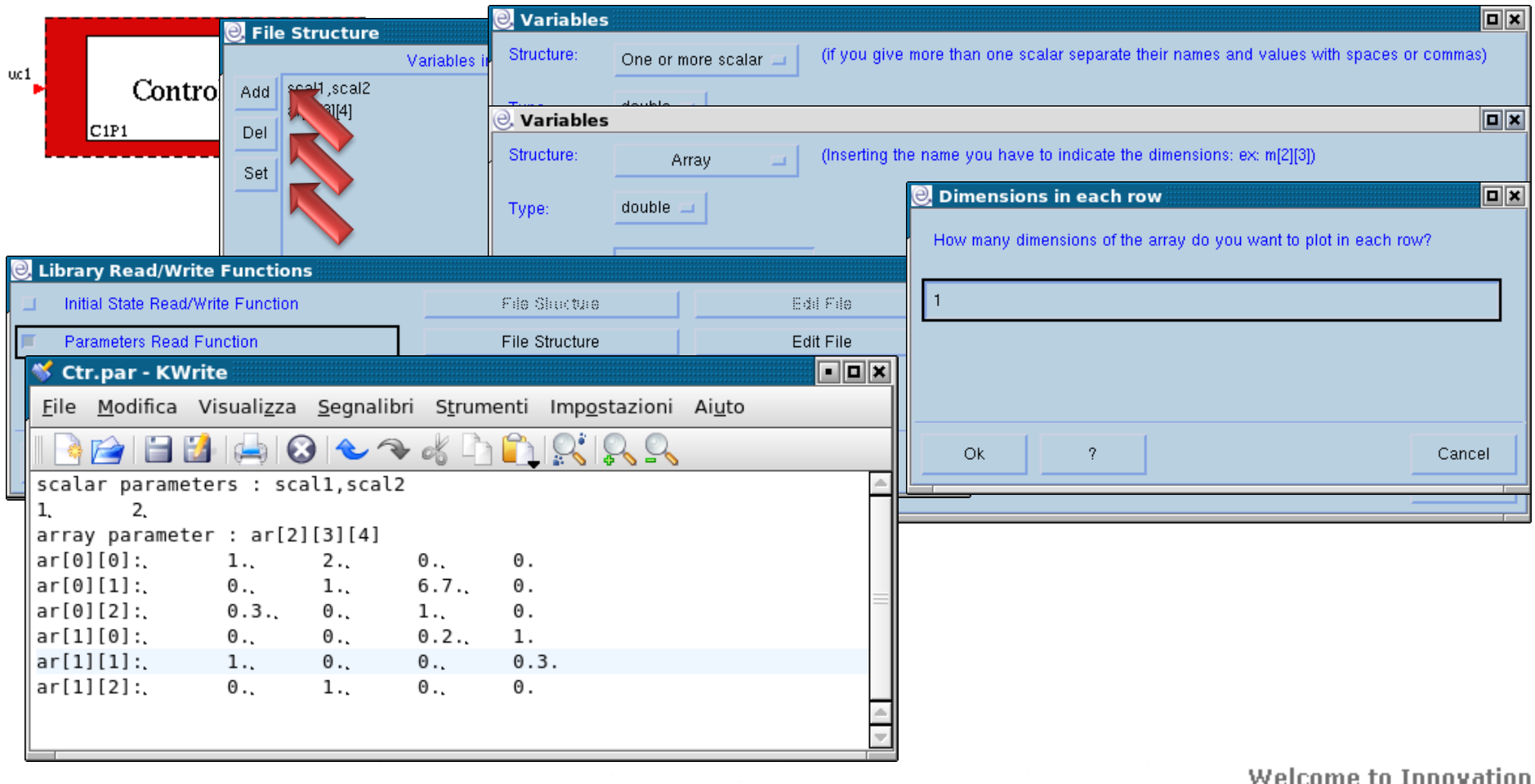

![](_page_20_Picture_6.jpeg)

![](_page_21_Picture_0.jpeg)

excellence and passion in automatic control design

# **The Control programmed with ANSI C language**

### **The Input/Output variables**

![](_page_21_Picture_60.jpeg)

The input/output variables of the block are defined by means of an appropriate window.

The input/output variables are ANSI C variables that can be used in any ANSI C function of the block.

![](_page_21_Picture_9.jpeg)

![](_page_22_Picture_0.jpeg)

excellence and passion in automatic control design

![](_page_22_Picture_3.jpeg)

*for Automatic Control Design and Forecasting*

![](_page_22_Picture_5.jpeg)

![](_page_22_Picture_7.jpeg)